# **Integration with GitLab**

GitLab is a well-known CI/CD tool available on-premises and as SaaS.

Xray does not provide yet a plugin for GitLab. However, it is easy to setup GitLab in order to integrate it with Xray.

Since Xray provides a full REST API, you may interact with Xray, for submitting results for example.

- [JUnit example](#page-0-0)
- [Robot Framework example](#page-3-0)
- [Cucumber example](#page-9-0)
	- <sup>o</sup> [Standard workflow \(Xray as master\)](#page-9-1)
	- [VCS workflow \(Git as master\)](#page-9-2)

## <span id="page-0-0"></span>JUnit example

In this scenario, we want to get visibility of the automated test results from some tests implemented in Java, using the JUnit framework.

This recipe could also be applied for other frameworks such as NUnit or Robot.

We need to setup a Git repository containing the code along with the configuration for GitLab build process.

The tests are implemented in a JUnit class as follows.

### **CalcTest.java**

```
package com.xpand.java;
import org.junit.After;
import org.junit.Before;
import org.junit.Test;
import static org.hamcrest.CoreMatchers.is;
import static org.junit.Assert.assertThat;
public class CalcTest {
    @Before
    public void setUp() throws Exception {
     }
    @After
    public void tearDown() throws Exception {
     }
         @Test
     public void CanAddNumbers()
     {
         assertThat(Calculator.Add(1, 1), is(2));
         assertThat(Calculator.Add(-1, 1), is(0));
     }
     @Test
     public void CanSubtract()
     {
         assertThat(Calculator.Subtract(1, 1), is(0));
         assertThat(Calculator.Subtract(-1, -1), is(0));
         assertThat(Calculator.Subtract(100, 5), is(95));
     }
     @Test
     public void CanMultiply()
     {
        assertThat(Calculator.Multiply(1, 1), is(1));
        assertThat(Calculator.Multiply(-1, -1), is(1));
        assertThat(Calculator.Multiply(100, 5), is(500));
     }
     public void CanDivide()
     {
         assertThat(Calculator.Divide(1, 1), is(1));
         assertThat(Calculator.Divide(-1, -1), is(1));
         assertThat(Calculator.Divide(100, 5), is(20));
     }
     @Test
     public void CanDoStuff()
     {
        assertThat(true, is(true));
     }
}
```
The GitLab configuration file .gitlab-ci.yml contains the definition of the build steps, including running the automated tests and submitting the results.

```
.gitlab-ci.yml
# Use Maven 3.5 and JDK8
image: maven:3.5-jdk-8
variables:
  # This will supress any download for dependencies and plugins or upload messages which would clutter the 
console log.
  # `showDateTime` will show the passed time in milliseconds. You need to specify `--batch-mode` to make this 
work.
  MAVEN_OPTS: "-Dmaven.repo.local=.m2/repository -Dorg.slf4j.simpleLogger.log.org.apache.maven.cli.transfer.
Slf4jMavenTransferListener=WARN -Dorg.slf4j.simpleLogger.showDateTime=true -Djava.awt.headless=true"
   # As of Maven 3.3.0 instead of this you may define these options in `.mvn/maven.config` so the same config is 
used
   # when running from the command line.
   # `installAtEnd` and `deployAtEnd`are only effective with recent version of the corresponding plugins.
  MAVEN_CLI_OPTS: "--batch-mode --errors --fail-at-end --show-version -DinstallAtEnd=true -DdeployAtEnd=true"
# Cache downloaded dependencies and plugins between builds.
# To keep cache across branches add 'key: "$CI_JOB_REF_NAME"'
cache:
  paths:
     - .m2/repository
maven_build:
  script:
    - echo "building my amazing repo..."
    - mvn test
      - 'curl -H "Content-Type: multipart/form-data" -u $jira_user:$jira_password -F "file=@target/surefire-
reports/TEST-com.xpand.java.CalcTest.xml" "$jira_server_url/rest/raven/1.0/import/execution/junit?
projectKey=CALC"'
     - echo "done"
```
In order to submit those results, we'll just need to invoke the REST API (as detailed in [Import Execution Results - REST\)](https://docs.getxray.app/display/XRAY/Import+Execution+Results+-+REST).

However, we do not want to have the JIRA credentials hardcoded in GitLab's configuration file. Therefore, we'll use some secret variables defined in GitLab project settings.

#### **Please note** G)

The user present in the configuration below must exist in the JIRA instance and have permission to Create Test and Test Execution Issues

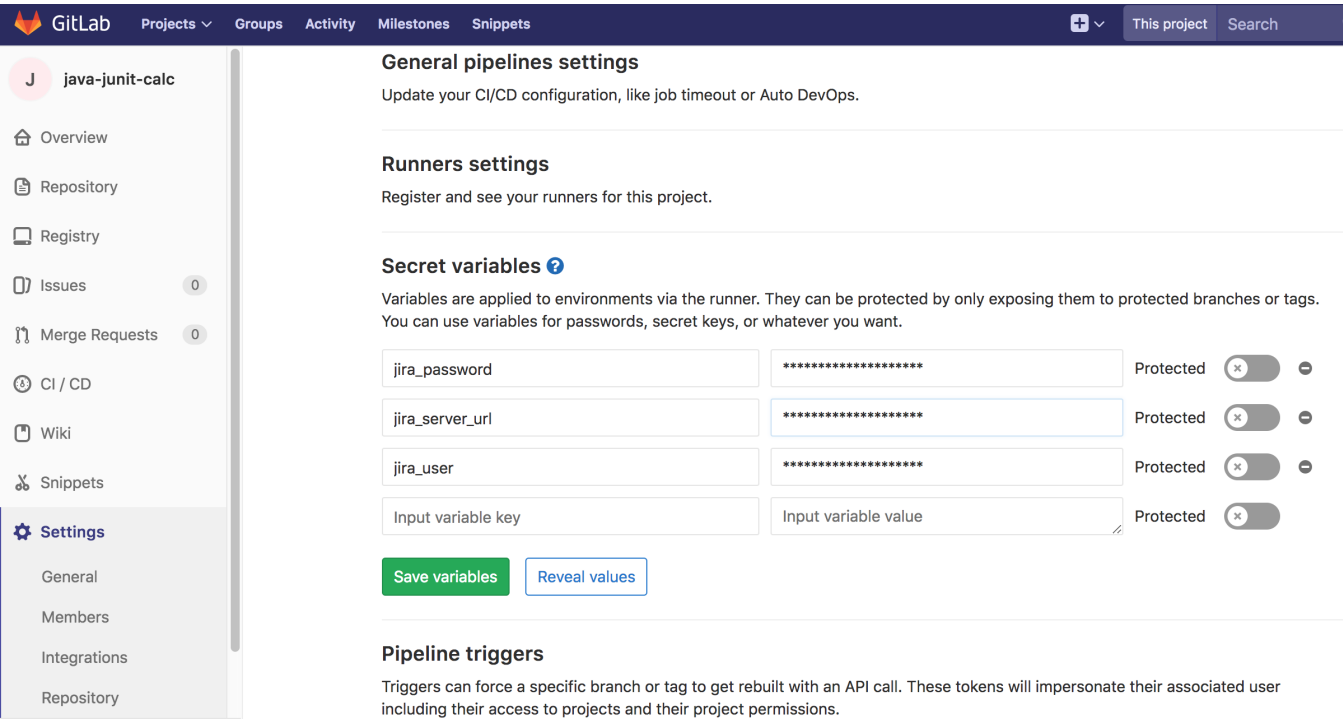

In .gitlab-ci.yml a "step" must be included in the maven\_build section, that will use "curl" in order to submit the results to the REST API.

curl -H "Content-Type: multipart/form-data" -u \$jira\_user:\$jira\_password -F "file=@target/surefire-reports/TESTcom.xpand.java.CalcTest.xml" "\$jira\_server\_url/rest/raven/1.0/import/execution/junit?projectKey=CALC"

We're using "curl" utility that comes in Unix based OS'es but you can easily use another tool to make the HTTP request; however, "curl" is provided in the container used by GitLab.

## <span id="page-3-0"></span>Robot Framework example

In this scenario, we want to get visibility of the automated test results from some UI tests implemented in Robot Framework (Python) together with Selenium (using the ["robotframework-seleniumlibrary](https://robotframework.org/SeleniumLibrary/SeleniumLibrary.html)"), and using Chrome for testing.

We need to set up a Git repository containing the code along with the configuration for GitLab build process.

The tests are implemented in Robot Framework .robot files as follows.

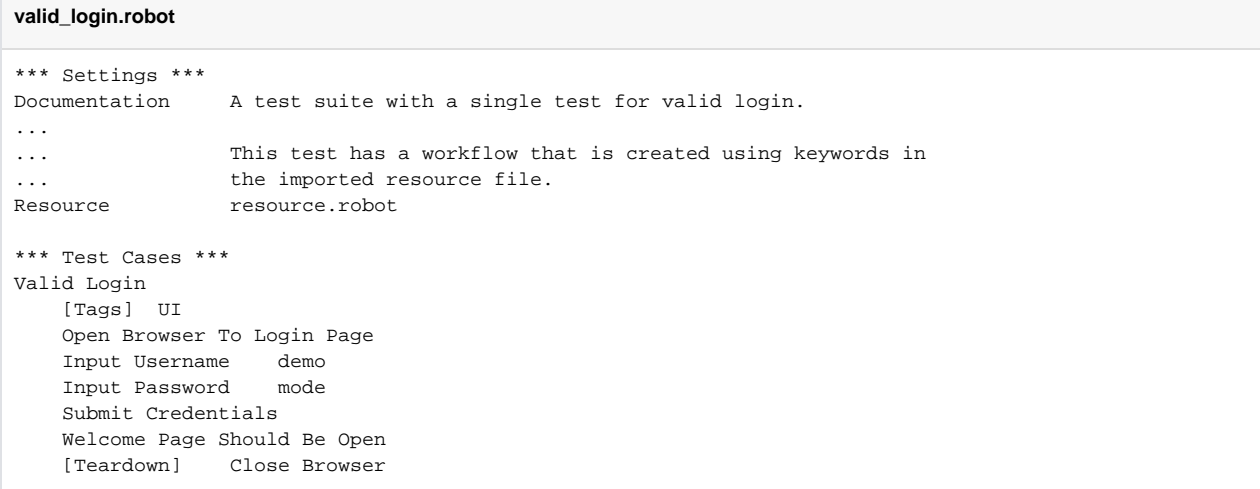

The GitLab configuration file .gitlab-ci.yml contains the definition of the build steps, including running the automated tests and submitting the results, as two different stages.

### **.gitlab-ci.yml**

```
# Official language image. Look for the different tagged releases at:
# https://hub.docker.com/r/library/python/tags/
image: python:3.12.2
# Change pip's cache directory to be inside the project directory since we can
# only cache local items.
variables:
  PIP_CACHE_DIR: "$CI_PROJECT_DIR/.cache/pip"
# https://pip.pypa.io/en/stable/topics/caching/
cache:
  paths:
    - .cache/pip
stages:
  - execute_automated_tests
  - upload_test_results
before_script:
 - python --version ; pip --version # For debugging
   - pip install virtualenv
   - virtualenv venv
  - source venv/bin/activate
  - pip install -r requirements.txt
  - apt-get update
test:
  stage: execute_automated_tests
  before_script: | 
    set -e
    apt-get install -yqq unzip curl
     # Install Chrome & chromedriver
    curl -sS -o - https://dl.google.com/linux/linux_signing_key.pub | apt-key add -
     echo "deb https://dl.google.com/linux/chrome/deb/ stable main" >> /etc/apt/sources.list.d/google.list
    apt update && apt install google-chrome-stable -y
    wget -O /tmp/chromedriver.zip https://storage.googleapis.com/chrome-for-testing-public/121.0.6167.85/linux64
/chromedriver-linux64.zip
    ls -la /tmp/chromedriver.zip
   unzip -j /tmp/chromedriver.zip chromedriver-linux64/chromedriver -d /usr/local/bin/
    nohup python demoapp/server.py &
  script: |
    chromedriver -v && \
    pip install -r requirements.txt && \
    robot -x junit.xml -o output.xml login_tests || true
  allow_failure: true
   artifacts:
    paths:
       - output.xml
    when: always
upload_results_to_xray:
  stage: upload_test_results
  script:
     - echo "uploading results to Xray..."
     - 'curl -H "Content-Type: multipart/form-data" -u $XRAY_USERNAME:$XRAY_PASSWORD -F "file=@output.xml" 
"$XRAY_SERVER_URL/rest/raven/2.0/import/execution/robot?projectKey=$PROJECT_KEY"'
     - echo "done"
  dependencies:
   - test
```
In order to submit those results, we'll just need to invoke the REST API (as detailed in [Import Execution Results - REST\)](https://docs.getxray.app/display/XRAY/Import+Execution+Results+-+REST).

However, we do not want to have the Xray API credentials hardcoded in the GitLab's configuration file. Therefore, we'll use environment variables defined in the project settings, including:

- **XRAY\_SERVER\_URL**: Jira's base URL
- **XRAY\_USERNAME**: the username used in the REST API
- **XRAY\_PASSWORD**: the password used in the REST API
- **PROJECT\_KEY**: Jira project

#### ത **Please note**

The user associated with the Xray's API key must have permissions to Create Test and Test Execution Issues.

### **Variables**

Variables store information that you can use in job scripts. Each project can define a maximum of 8000 variables. Learn more.

Variables can be accidentally exposed in a job log, or maliciously sent to a third party server. The masked variable feature can help reduce the risk of accidentally exposing variable values, but is not a guaranteed method to prevent malicious users from accessing variables. How can I make my variables more secure?

 $Co$ 

Variables can have several attributes. Learn more.

- Protected: Only exposed to protected branches or protected tags.
- · Masked: Hidden in job logs. Must match masking requirements.
- Expanded: Variables with \$ will be treated as the start of a reference to another variable.

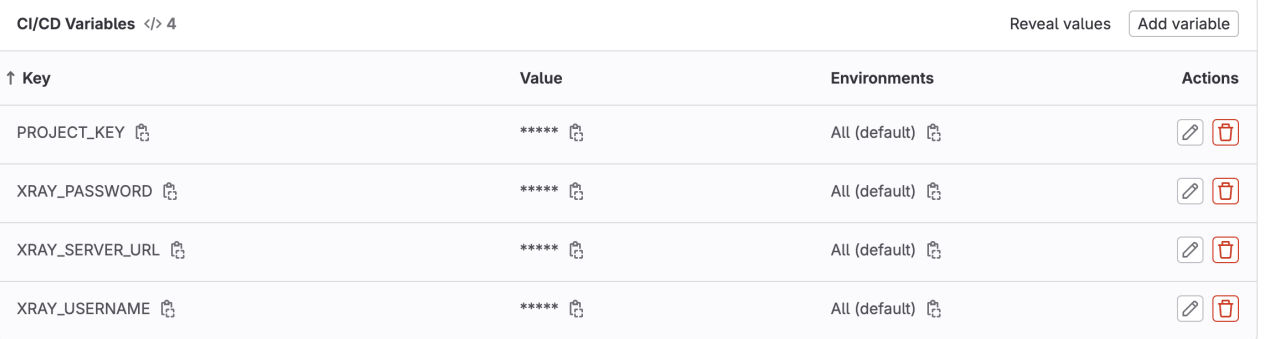

In .gitlab-ci.yml a "step" must be included that will use "curl" in order to submit the results to the REST API, using the Xray/Jira credentials.

curl -H "Content-Type: multipart/form-data" -u \$XRAY\_USERNAME:\$XRAY\_PASSWORD -F "file=@output.xml" "\$XRAY\_SERVER\_URL/rest/raven/2.0/import/execution/robot?projectKey=\$PROJECT\_KEY"

We're using "curl" utility that comes in Unix based OS'es but you can easily use another tool to make the HTTP request; however, "curl" is provided in the container used by GitLab.

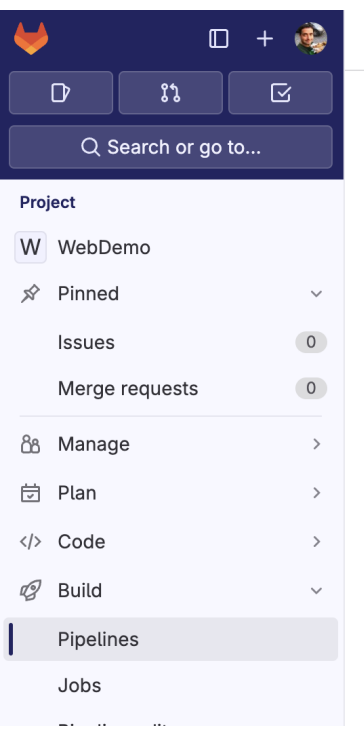

Sergio Freire / WebDemo / Pipelines / #1179717992

## Update resource.robot

Passed Sergio Freire created pipeline for commit 576748f8 (et finished 5 days ago

## For master

(latest) CO 2 Jobs (1) 2.11 (3) 2 minutes 6 seconds, queued for 2 seconds

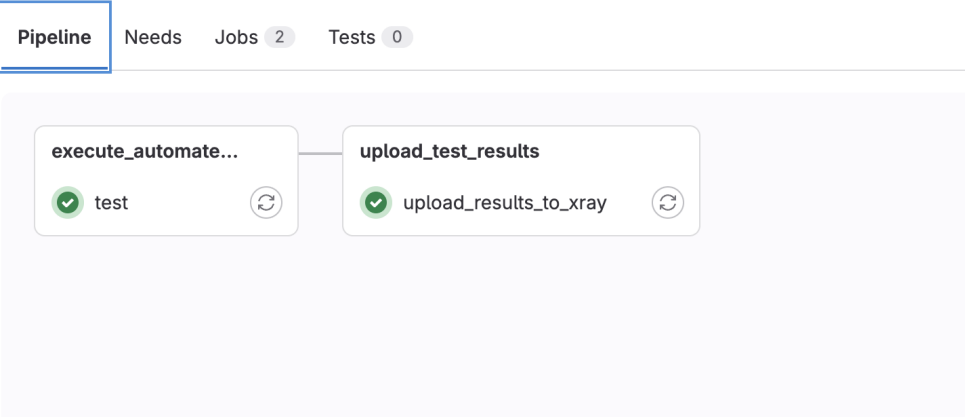

#### $\leftarrow$   $\rightarrow$   $\sigma$   $\rightarrow$   $\sigma$  gitlab.com/sergio.freire1/WebDemo/-/jobs/6192628051 □☆ 回 出 器  $\Box + \bigcirc$ Sergio Freire / WebDemo / Jobs / #6192628051  $D$   $n$   $\in$ Search job log  $\boxed{\mathsf{Q}} \odot \boxed{\mathsf{B}} \rightarrow \boxed{\mathsf{R}} \rightarrow \boxed{\mathsf{L}^*}$ rio, pynacl, cryptography, trio-websocket, selenium, Py6ithub, robotframework-seleniumlibrary, rellu<br>Successfully installed Deprecated-1.2.14 Py6ithub-2.2.6 attrs-23.2.6 certifi-2024.2.2 cffi-1.16.6 charset-normalizer-3.3 Q Search or go to... Project W WebDemo Financial A new release of pip is available: 23.3.1 -> 24.0<br>[notice] A new release of pip is available: 23.3.1 -> 24.0<br>[notice] To update, run: pip install --upgrade pip  $\hat{P}$  Pinned  $\ddot{\mathbf{v}}$  $\circ$ Issues \$ apt-get update Get:1 http://deb.debian.org/debian bookworm InRelease [151 kB] Merge requests  $\circ$ Set:2 http://deb.debian.org/debian bookworm -updates InRelease [52.1 kB]<br>Set:3 http://deb.debian.org/debian security bookworm-security InRelease [48.0 kB]<br>Set:3 http://deb.debian.org/debian-security bookworm-security InRel  $\,$ 88 Manage **同** Plan  $\,$ </>
Code  $\,$ Fetched 9188 kB in 1s (9090 kB/s)<br>Reading package lists...  $\mathscr{D}$  Build  $\checkmark$ \$ echo "uploading results to Xray..."<br>uploading results to Xray... Pinelines \$ curl -H "Content-Type: multipart/form-data" -u \$XRAY\_USERNAME:\$XRAY\_PASSWORD -F "file=@output.xml" "\$XRAY\_SERVER\_URL/rest/raven/2.0/impor<br>t/execution/robot?projectKey=\$PROJECT\_KEY"  $Jobs$ % Vorecution/robot?projectKey=\$PROJECT\_KEY<br>
% Total % Received % Xferd Average Speed Time [Inne Inne current<br>
100 42360 0 1184 100 41176 314 10929 0:00:03 0:00:03 --:---- 11245<br>
100 42360 0 1184 100 41176 314 10929 0:00:03 Pipeline editor Pipeline schedules Artifacts  $\mathbb D$  Secure  $\bar{\phantom{a}}$ Deploy  $\,$ perate  $\bar{\rm{}}$ Monitor  $\bar{\rm{}}$ done Lii Analyze  $\,$ Saving cache for successful job Creating cache default-protected...<br>.cache/pip: found 590 matching artifact files and directories Settings  $\bar{\rm{ }}$ Uploading cache.zip to https://storage.googleapis.com/gitlab-com-runners-cache/project/55008851/default-protected Created cach 161 Job succeeded

### CALC / CALC-408 Execution results - output.xml - [1708104908575]

 $\vee$  Details

Edit Q Comment Assign More v Done Approved Declined Admin v

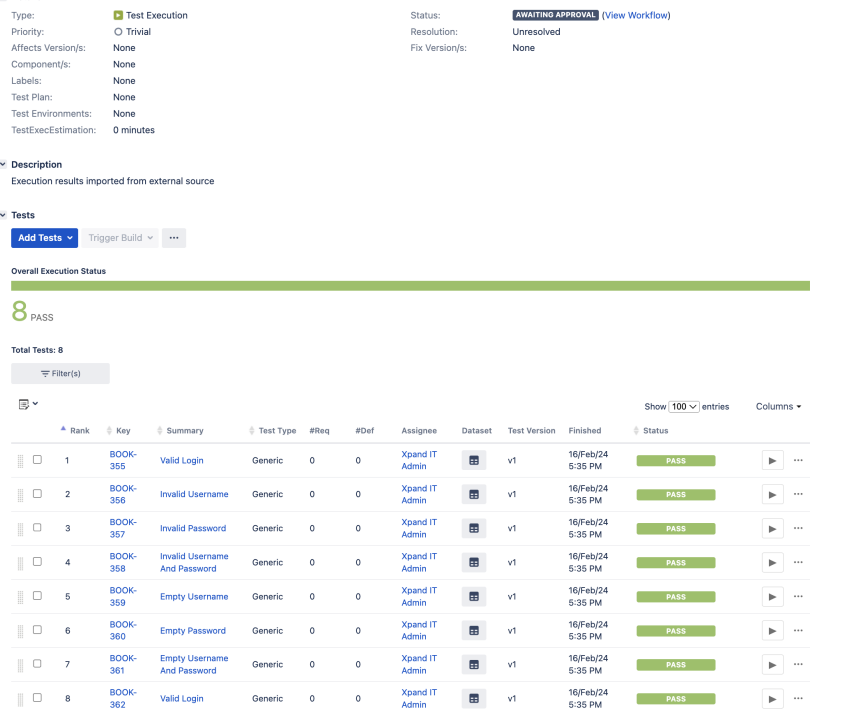

#### **Triggering automation from Xray** ⋒

If you aim to trigger automation from the Xray/Jira side, please have a look at [Taking advantage of Jira Cloud built-in automation capabilities](https://docs.getxray.app/pages/viewpage.action?pageId=66060471) pag e where you can see an example of triggering a GitLab pipeline from a Test Plan and reporting results back to it.

## <span id="page-9-0"></span>Cucumber example

## <span id="page-9-1"></span>Standard workflow (Xray as master)

In this scenario, we are managing the specification of Cucumber Scenarios/Scenario Outline(s) based tests in Jira, using Xray, as detailed in the "standard workflow" mentioned in [Testing in BDD with Gherkin based frameworks \(e.g. Cucumber\)](https://docs.getxray.app/pages/viewpage.action?pageId=62267221)

Then we need to extract this specification from Jira (i.e. generate related Cucumber .feature files), and run it in GitLab against the code that actually implements each step that are part of those scenarios.

Finally, we can then submit the results back to JIRA and they'll be reflected on the related entities.

The GitLab configuration file .gitlab-ci.yml contains the definition of the build steps, including extracting the cucumber specification from Xray, running the automated tests and submitting back the results.

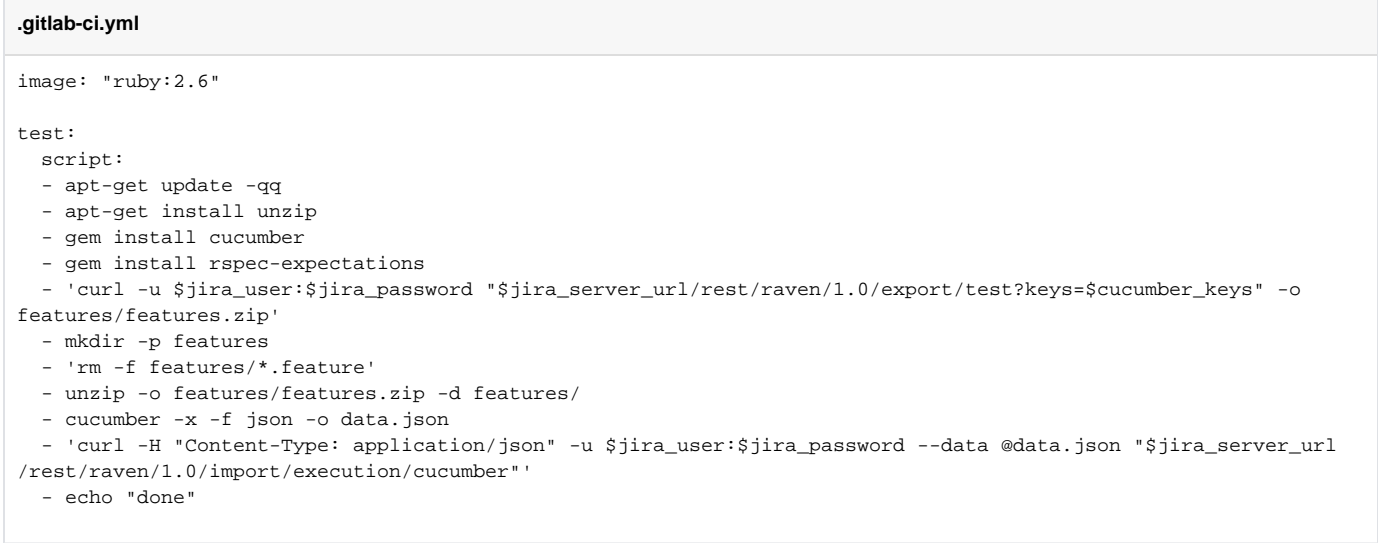

In this example, we're using a variable **cucumber\_keys** defined in the CI/CD project level settings in GitLab. This variable contains one or more keys of the issues that will be used as source data for generating the Cucumber .feature files; it can be the key(s) of Test Plan(s), Test Execution(s), Test(s), requirement(s). For more info, please see: [Exporting Cucumber Tests - REST.](https://docs.getxray.app/display/XRAY/Exporting+Cucumber+Tests+-+REST)

## <span id="page-9-2"></span>VCS workflow (Git as master)

In this scenario, we are managing (i.e. editing) the specification of Cucumber Scenarios/Scenario Outline(s) based tests outside Jira, as detailed in the "VCS workflow" mentioned in [Testing in BDD with Gherkin based frameworks \(e.g. Cucumber\).](https://docs.getxray.app/pages/viewpage.action?pageId=62267221)

The GitLab configuration file .gitlab-ci.yml contains the definition of the build steps, including synchronizing the Scenarios/Backgrounds to Xray, extracting the cucumber specification from Xray, running the automated tests and submitting back the results. **.gitlab-ci.yml**

```
image: "ruby:2.6"
test:
  script:
   - apt-get update -qq
   - apt-get -y install unzip zip
   - gem install cucumber
   - gem install rspec-expectations
   - 'cd features; zip -R features.zip "*.feature"; cd ..; curl -H "Content-Type: multipart/form-data" -u 
$jira_user:$jira_password -F "file=@features/features.zip" "$jira_server_url/rest/raven/1.0/import/feature?
projectKey=CALC" '
  - mkdir -p features
   - 'rm -f features/*.feature'
   - 'curl -u $jira_user:$jira_password "$jira_server_url/rest/raven/1.0/export/test?filter=$filter_id" -o 
features/features.zip'
   - unzip -o features/features.zip -d features/
   - cucumber -x -f json -o data.json || true
   - 'curl -H "Content-Type: application/json" -u $jira_user:$jira_password --data @data.json "$jira_server_url
/rest/raven/1.0/import/execution/cucumber"'
   - echo "done"
```
In this example, we're using a variable **filter\_id** defined in the CI/CD project level settings in GitLab. This variable contains the id of the Jira issues based filter that will be used as source data for generating the Cucumber .feature files; it can be the key(s) of Test Plan(s), Test Execution(s), Test(s), requirement(s). For more info, please see: [Exporting Cucumber Tests - REST.](https://docs.getxray.app/display/XRAY/Exporting+Cucumber+Tests+-+REST)